# Gestire e rendicontare un progetto

Bologna, 15 luglio 2021

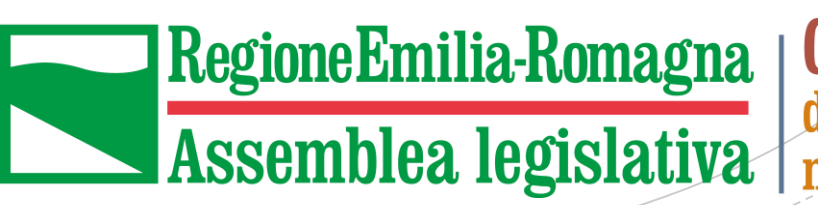

**Consulta** degli emiliano-romagnoli nel mondo

#### **Objettivi** dell'incontro

Oggi vogliamo cercare di fornirvi alcuni suggerimenti che vi possono essere utili nella fase di gestione e di rendicontazione del progetto.

In particolare, gli obiettivi che ci poniamo riguardano:

- $\checkmark$  Favorire la comunicazione con la Consulta;
- $\checkmark$  Rispettare le scadenze e le prescrizioni del Bando;
- $\checkmark$  Impostare una corretta rendicontazione.

## La comunicazione 1

E' fondamentale che nella gestione del progetto e nella realizzazione delle attività previste, manteniate una costante comunicazione con lo staff della Consulta.

Per farlo, basta scrivere un'email mettendo nell'oggetto «Bando 2021 per Associazioni» e spedirla a:

[consulta@regione.emilia-romagna.it](mailto:consulta@postacert.regione.emilia-romagna.it)

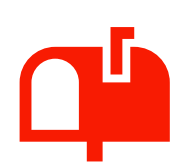

#### La comunicazione 2

Infatti, in fase di attuazione può capitare che abbiate dubbi su tipologie di spese da sostenere, modifiche alle attività, rimodulazione del budget, coinvolgimento di tipologie di soggetti nelle attività, uso del logo…

**NB:** nel caso riceviate altri finanziamenti, avete l'obbligo di comunicarcelo entro 10 giorni!

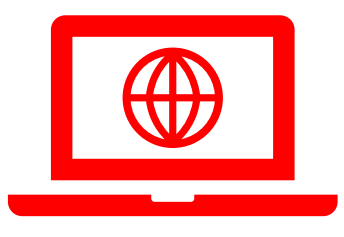

#### La Consulta ha un sito web, una serie di canali social e un Museo virtuale dell'emigrazione (Migrer).

Se fate un post sui vostri social non dimenticate di taggarci, oppure di invitarci ai vostri eventi.

La

comunicazione

3

**(!)** Non dimenticate mai di usare il LOGO della Consulta in tutti i materiali realizzati nel progetto.

Come ricorderete, nel Bando ci sono alcune scadenze che devono essere rispettate:

▪ **31 ottobre 2021:** richiesta di proroga di massimo 3 mesi;

▪ **15 febbraio 2022:** presentazione della rendicontazione finale.

## Scadenze 1

#### **Proroga del Progetto**

La **proroga** per la realizzazione delle attività può essere chiesta una sola volta e non può essere superiore ai 3 mesi. Va richiesta entro il 31/10 e deve essere motivata (punto 6.3 del bando).

Non esiste un modulo ad hoc, basta che sia firmata dal legale rappresentante e spedita alla nostra PEC.

## Scadenze 2

#### **Scadenze rendicontazione**

Per la rendicontazione avete in realtà 2 scadenze:

- 1) 15 febbraio 2022
- 2) il 15 marzo 2022, ma il saldo verrà ridotto del 10%

… Dopo il 15 marzo, il contributo verrà **revocato**!!!

La rendicontazione si deve inviare a PEC:

consulta@postacert.regione.emilia-romagna.it

Scadenze 3

# Modifiche al

Progetto

1

In corso di realizzazione delle attività può capitare che sia necessario rivedere la programmazione, la realizzazzione, il costo di alcune attività che erano state previste in fase di presentazione del Progetto.

Il punto 6.2 del Bando prevede che possano essere apportate modifiche al progetto in qualsiasi momento, presentando PRIMA *«una breve relazione che evidenzi e motivi le difformità tra il progetto originario e quello in corso di realizzazione*» da indirizzare al Responsabile del Procedimento.

# Modifiche al

2

Progetto

Per esempio, in fase di realizzazione del Progetto:

- vi siete resi conto di dover cambiare alcuni aspetti delle vostre attività;

- avete bisogno di spostare alcune Risorse per diversi motivi (modifica delle attività, preventivi iniziali che si sono rivelati diversi dal costo reale etc);

**In ogni caso** dovranno rimanere inalterati gli obiettivi, l'oggetto dell'intervento e l'impianto complessivo del progetto finanziato!

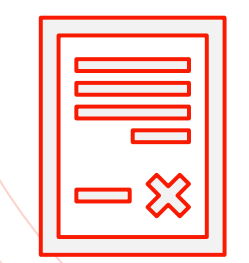

Potete utilizzare il **MODULO** che abbiamo predisposto per voi!

#### La rendicontazione

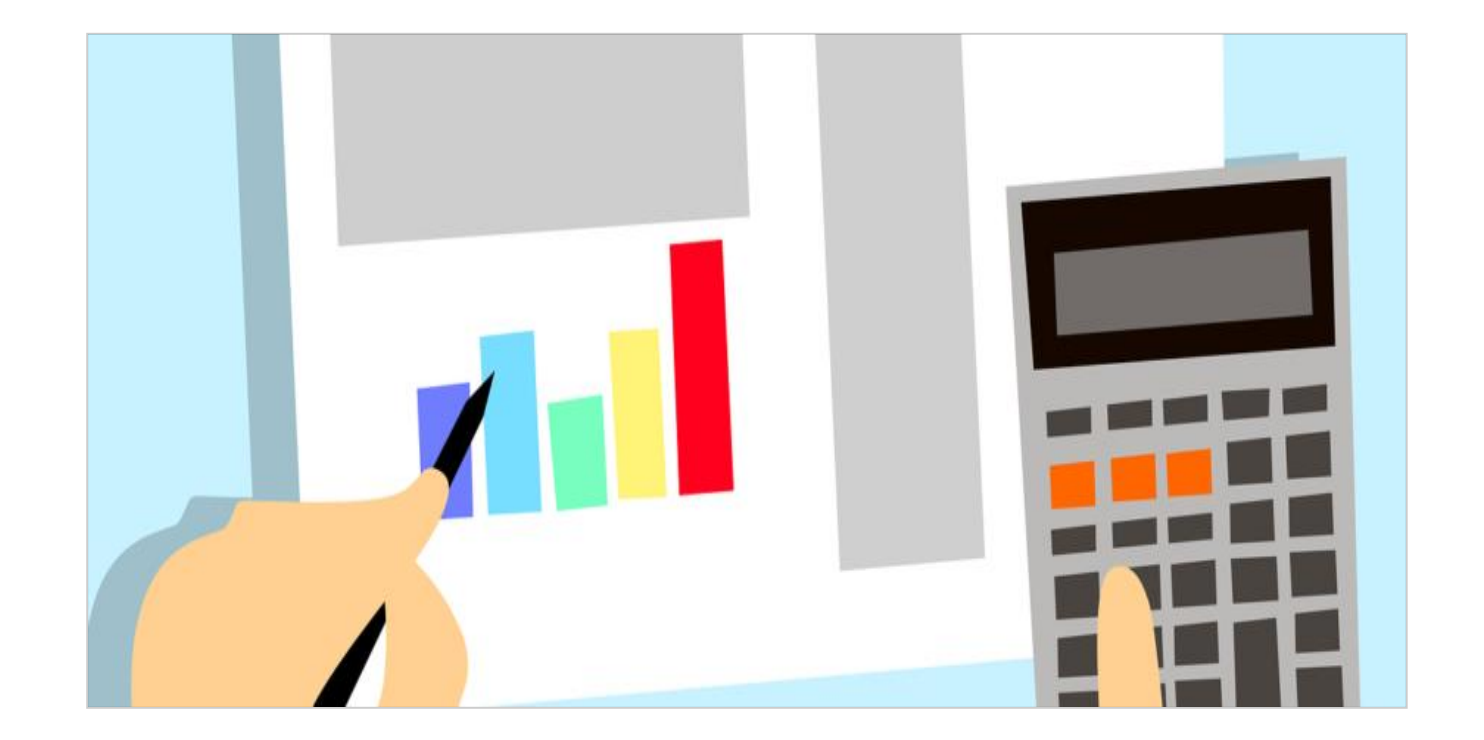

**La rendicontazione inizia quando iniziate a realizzare le attività e a spendere.**

Le **attività** e le **spese** devono essere quelle inserite nel Progetto approvato.

#### Un consiglio:

- fate subito le copie dei documenti di spesa (anche solo una foto al documento)
- createvi una cartella di lavoro sul computer dove conservare tutti i documenti (foto, video, ricevute, fotocopie, atti, file di lavoro, moduli)

La Consulta vi metterà a disposizione **due moduli**:

**1.** per la **relazione finale,** dove raccontate in dettaglio le attività fatte

**2.** per la **rendicontazione delle spese**

A questi file dovrete **allegare le copie** dei giustificativi di spesa e i materiali realizzati durante le attività (foto, video, libri, locandine etc etc).

La rendicontazione è una dichiarazione resa ai sensi del DPR 445/2000!

#### **1. Relazione finale:**

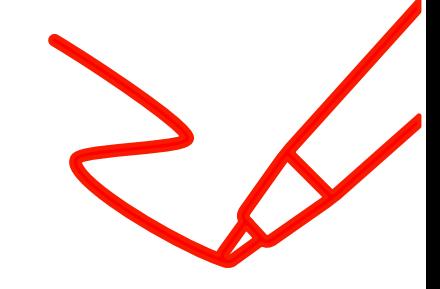

- ➢ Raccontate in dettaglio tutte le attività realizzate (cosa ho realizzato, le date degli eventi, con chi ho lavorato, numero di partecipanti, ecc.);
- ➢ Già qui potete fare riferimento a che tipo di spese avete sostenuto per ciascuna attività;
- $\triangleright$  Tenete in considerazione quello che avete scritto nel Progetto approvato. La Relazione finale deve essere coerente con il Progetto approvato.

#### *Questo MODULO vi verrà inviato successivamente*

#### **2. Rendicontazione delle spese:**

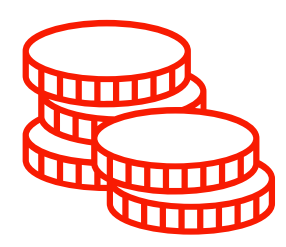

Utilizzate il **MODULO EXCEL** che abbiamo predisposto per voi.

Tenete in considerazione le spese indicate nel Progetto approvato. La Rendicontazione delle spese deve essere coerente con il Progetto approvato.

#### Un consiglio

• Inserite da subito nel Modulo Excel i riferimenti ai documenti di spesa (data, numero etc), così da arrivare, cosi da arrivare a febbraio 2022 con il file compilato

Nella rendicontazione deve essere **chiara**, a voi e a noi che poi faremo la verifica, la **correlazione tra le attività svolte** (1.Relazione finale) **e le spese sostenute** (2.Rendicontazione delle spese).

Per questo è utile:

- $\checkmark$  Numerare le ricevute/scontrini secondo rispettivi codici del Modulo Excel 2.Rendicontazione delle spese;
- ✓ Riportare i codici anche nel Modulo 1.Relazione finale.

#### **Attenzione!**

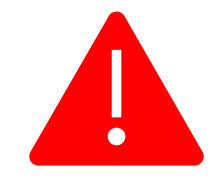

- I documenti di spesa **devono essere intestati** al Beneficiario (Associazione ER) o al partner economico.
- Tutte le spese devono essere tracciabili attraverso scontrini fiscali, fatture e note spese valide! Le **fatture/scontrini proforma** non hanno validità, così come le "comande" del ristorante!
- **Il Partner** (economico/ non economico) **NON** può fare fattura/nota di spese al Beneficiario.

#### Ci sono 2 tipologie di partner:

**Economico:** contribuisce con risorse economiche proprie e può spendere direttamente (i documenti di spesa possono essere intestati anche a lui e portati a rendicontazione)

**Non economico:** partecipa alla realizzazione delle attività mettendo a disposizione spazi, risorse umane, competenze, ma non ha capacità finanziaria (i documenti di spesa intestati a lui non possono essere portati a rendicontazione);

**NB:** ricorda che ci sono dei massimali di spesa per il vitto e per l'alloggio!

**NB:** per ciascuna persona devo indicare il suo ruolo nel progetto

A2: biglietto bus centro città-Aeroporto per la persona Y;

Rendicontare

7

A1: biglietto del volo Milano-Stoccarda per persona X;

C6: alloggio per 2 persone, per 2 notti a Parigi;

D4: affitto sala per l'evento Z;

#### **Spese di vitto:**

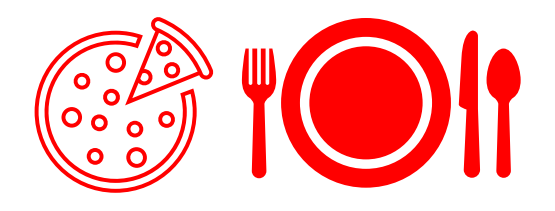

- ➢ Per pasti si intendono un **pranzo** e una **cena**, riferiti a chi fa la trasferta;
- $\triangleright$  Non potete offrire il pranzo ad altri soggetti;
- ➢ Ci deve essere un unico scontrino/fattura per pasto;
- ➢ Nel Modulo EXCEL indicate se si tratta di pranzo o cena, chi ne ha usufruito, il ruolo nel Progetto;
- ➢ Attenzione ai massimali di spesa

#### **Spese di alloggio:**

➢ Nel Modulo EXCEL indicate il numero di notti , chi ne ha usufruito, il ruolo nel Progetto;

➢ Attenzione ai massimali di spesa

# **Cosa succede nel caso di una trasferta?**

In questi casi, **la persona** che fa la trasferta **pagherà direttamente** (lo scontrino o la fattura del vitto o dell'hotel) e farà poi richiesta di rimborso al Beneficiario/partner economico.

Il **Beneficiario (Associazione ER)** dovrà presentarci le copie dei documenti fiscali ed eventualmente la copia della richiesta di rimborso spese della persona che ha fatto la trasferta.

#### **E' possible usare l'auto propria per una trasferta?**

## Rendicontare 11

#### Sì, ma:

- la spesa deve essere stata prevista nel Progetto approvato
- 2. ci deve essere una PREVIA autorizzazione del Beneficiario all'utilizzo del auto.

Per il calcolo delle spese la Consulta utilizzerà **"ViaMichelin".** *Quindi prima della trasferta: selezionare itinerario; selezionare data di andata; selezionare data di ritorno; conservare copia per la rendicontazione;*

**(!)** Nella rendicontazione allegare copia scontrini autostrada

**Compensi per prestazioni artistiche e specialistiche**

Nel caso l'esperto/ricercatore/docente non faccia fattura, potete fare anche un contratto o una lettera di incarico o qualcosa che abbia un valore legale con l'esperto/ricercatore/docente, seguito poi da una sua nota spese.

Questi documenti poi li inserite nel Modulo excel **2.Rendicontazione delle spese** e allegate le fotocopie.

#### **Spese generali:**

Ricordate che per questa tipologia non è richiesto nessun giustificativo di spesa.

Dovete solo verificare che si rispetta il limite del **20%** del totale di tutte le altre spese!

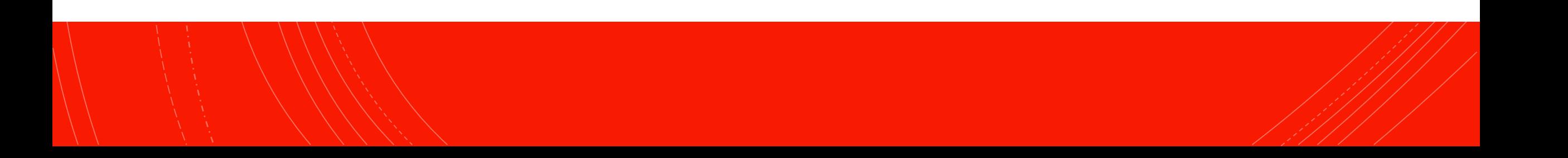

▪ Abbiamo fatto anche un **video tutorial** per aiutarvi nella fase di rendicontazione:

<https://www.youtube.com/watch?v=O83HyQvG4HE>

▪ E comunque siamo sempre a vostra disposizione per qualunque dubbio!

consulta@regione.emilia-romagna.it

# Grazie per l'attenzione!

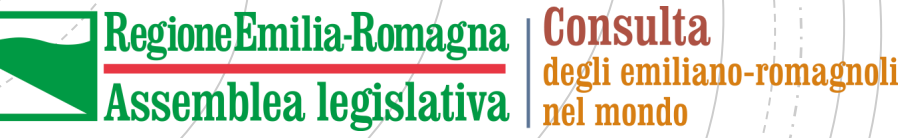